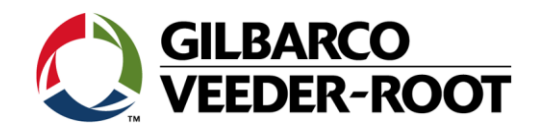

# **Performing the System Recovery Process on the EMV SPOT Display Canada Only**

## **Related Equipment:**

- E300/E500
- Encore S ECIM
- Advantage
- OPT

## **Issue:**

Technicians are **WRONGLY** selecting the "Blue" System Recovery button on back of the EMV SPOT display on power up to remedy an assortment of dispenser issues in the field.

## **Symptoms:**

- 1. Disables the ability for the SPOT to do magstripe debit. This cannot be fixed in the field, and therefore the SPOT display must be replaced.
- 2. No ability to capture Engineering logs. Destroys any SPOT logs that would help diagnose a problem.

## **Remedy:**

## **Do Not ever use the (Blue) System Recovery button to fix a problem with a**

**dispenser/SPOT**. You should use the EMV troubleshooting guide MDE-5118 that is located on the Gilbarco website GOLD. The MDE is located in the FlexPay EMV library. If you are still having a problem after extensive troubleshooting, please contact the Gilbarco Technical Assistance (TAC) line at 1-800-743-7501 for further direction.

## IMPORTANT INFORMATION

*This bulletin does not authorize any sites visits to perform any warranty work.*

Initial Release: 10/25/2013 SB #2489 REV 1: 10/25/2013

Page **1** of **1**